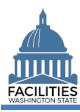

Agencies must report workstation counts for all in-scope owned, leased, and receivable facilities as part of the Six-Year Facilities Plan baseline data collection process. This job aid provides step-by-step instructions for manually adding or updating workstation data for existing facilities.

- Workstation fields are located in the Space table.
- For existing owned and leased facilities, workstation data can also be added or updated via the Owned Facility Review and Lease Review wizards.
- For receivable leases, it is the tenant agency's responsibility to report workstation data. For new receivable leases, this will occur after the owning agency/master lease holder has created the receivable lease in FPMT. Receivable lease tenants must update workstation counts manually in the space table.

## **Overview**

| Is workstation data required for all facilities?                          | <ul> <li>Workstation data is only required for leased, owned, and receivable<br/>facilities that are in scope for the Six-Year Facilities Plan.</li> </ul>                                                        |
|---------------------------------------------------------------------------|----------------------------------------------------------------------------------------------------|
| Who is responsible for adding workstation data for receivable facilities? | <ul> <li>The tenant agency is responsible for entering the workstation counts<br/>for receivable facilities.</li> </ul>                                                                                           |
| When do I add workstation data?                                           | <ul> <li>Workstation data is an inventory requirement for facilities that are in<br/>scope for the <u>Six-Year Facilities Plan</u>. Data should be accurate each<br/>month.</li> </ul>                            |
| How do I add workstation data?                                            | <ul> <li>For existing facilities, workstation data is added/updated manually in<br/>the space table. For owned and leased facilities, workstation data can<br/>also be updated via the Review wizards.</li> </ul> |
|                                                                           | <ul> <li>Workstation data can be added via a wizard when creating a new<br/>owned or leased facility.</li> </ul>                                                                                                  |
| Where can find workstation definitions?                                   | Office: An enclosed workspace with floor to ceiling walls.                                                                                                    |
|                                                                           | Cubicle: An open or partially enclosed workspace.                                                                                                    |
|                                                                           | <ul> <li>Touchdown Space: An unassigned space that provides seating in<br/>varying forms to conduct work on an irregular basis or for short<br/>periods.</li> </ul>                                               |
|                                                                           | <b>Note:</b> Refer to any <u>unassigned</u> workspace (e.g., office, cube, bench etc.) that could be used for hoteling as a touchdown space.                                                                      |

April 1, 2024 Workstation Data Page 1 of 3

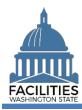

## **Enter Workstation Data**

Navigate to the space tile.

1. Open the Data Explorer module.

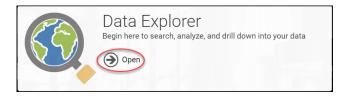

Select the O search button on the data explorer tool bar.
 Select Filter by ▼ and choose Spaces.
 Select Refine by ▼ and choose Unique Facility ID.
 Enter the UFI.

 If you need to locate a UFI, run the Owned Facilities Inventory Report or the Lease Contract Inventory Report from the agency tile.

 Select SEARCH

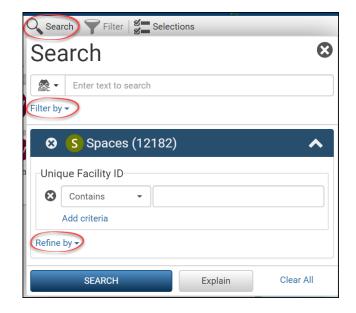

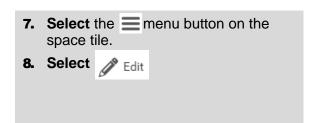

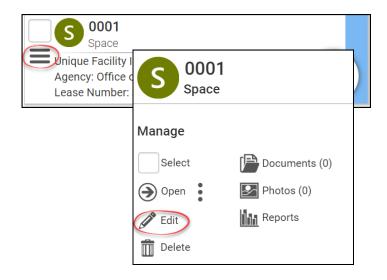

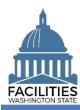

- **9. Populate** or update the following fields:
  - Number of Offices
  - Number of Cubicles
  - Number of Touchdown Spaces
    - → Refer to any <u>unassigned</u> workspace (e.g., office, cube, bench etc.) that could be used for hoteling as a touchdown space.
  - →Click the next to the field name for a definition of each term.

| Number of Offices (Required For Six-Year Plan) 🧑        |  |
|---------------------------------------------------------|--|
| Number of Cubicles (Required For Six-Year Plan) ③       |  |
|                                                         |  |
| Number of Touchdown Spaces (Required For Six-Year Plan) |  |
|                                                         |  |

10. Select SAVE AND CLOSE

SAVE AND CLOSE Cancel